## **◆実習用データファイルの確認**

インストールが完了すると、**《ドキュメント》**内にデータファイルがコピーされます。 **《ドキュメント》**の各フォルダーには、次のようなファイルが収録されています。

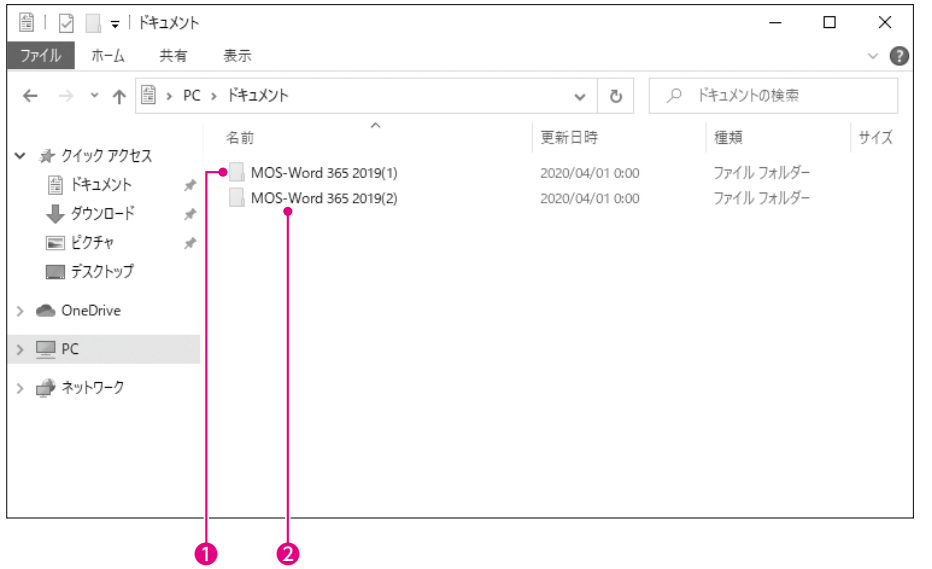

# ❶**MOS-Word 365 2019(1)**

**「出題範囲1」**から**「出題範囲6」**の各Lessonで使用するファイルがコピーされます。 これらのファイルは、**「出題範囲1」**から**「出題範囲6」**の学習に必須です。 Lesson4を学習するときは、ファイル**「Lesson4.docx」**を開きます。 Lessonによっては、ファイルを使用しない場合があります。

### ❷**MOS-Word 365 2019(2)**

模擬試験で使用するファイルがコピーされます。 これらのファイルは、模擬試験プログラムを使わずに学習される方のために用意したファイ ルで、各ファイルを直接開いて操作することが可能です。

第1回模擬試験のプロジェクト1を学習するときは、ファイル**「mogi1-project1.docx」**を開 きます。

模擬試験プログラムを使って学習する場合は、これらのファイルは不要です。

## **Q** Point

#### **データファイルの既定の場所**

本書では、データファイルの場所を《ドキュメント》内としています。 《ドキュメント》以外の場所にセットアップした場合は、フォルダーを読み替えてください。

### $\bigoplus$  Point  $\bigl)$

#### **データファイルのダウンロードについて**

データファイルは、FOM出版のホームページで提供しています。ダウンロードしてご利用ください。 **ホームページ・アドレス**

**https://www.fom.fujitsu.com/goods/**

**ホームページ検索用キーワード**

#### **FOM出版**

ダウンロードしたデータファイルを開く際、そのファイルが安全かどうかを確認するメッセージが表示さ れる場合があります。データファイルは安全なので、《編集を有効にする》をクリックして、編集可能な状 態にしてください。

**● 保護ビュー** 注意一インターネットから入手したファイルは、ウイルスに感染している可能性があります。編集する必要がなければ、保護ビューのままにしておくことをお勧めしま 編集を有効にする(E)  $\boldsymbol{\times}$